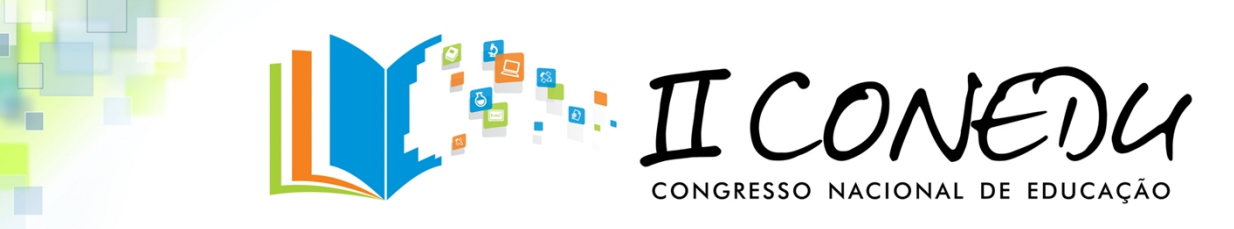

# **GEOGEBRA: UMA FERRAMENTA INCLUSIVA E MOTIVADORA NO**

# **ENSINO DE FUNÇÕES.**

GT-8- Educação Matemática

Ailton Diniz de Oliveira *Universidade Estadual da Paraíba – UEPB [ailton\\_diniz@hotmail.com](mailto:ailton_diniz@hotmail.com)*

Adriano Alves da Silveira *Universidade Estadual da Paraíba – UEPB [adriano.exatas@hotmail.com](mailto:Adriano.exatas@hotmail.com)*

> Alécio Soares Silva *Univ[er](mailto:%20mataspe@hotmail.com)sidade Estadual da Paraíba [mataspe@hotmail.com](mailto:%20mataspe@hotmail.com)*

> Edilene da Costa Freitas *[U](mailto:%20edilenegeografia155@gmail.com)niversidade Estadual da Paraíba [edilenegeografia155@gmail.com](mailto:%20edilenegeografia155@gmail.com)*

> Sandro Onofre Cavalcante *Universidade Estadual da Paraíba [sandro-professor@hotmail.com](mailto:%20sandro-professor@hotmail.com)*

#### **RESUMO**

Este artigo foi desenvolvido e aplicado como uma proposta numa turma de Mestrado de Ciências e Educação Matemática (UEPB), na disciplina de Álgebra, no período 2015.1, teve como objetivo mostrar uma alternativa a mais de como as dificuldades do ensino de função podem ser minimizadas e até mesmo superadas, as mesmas decorem do não aprendizado do conteúdo, pois os alunos carregam suas dificuldades desde o ensino fundamental até o médio e quando chega ao ensino superior, e são solicitados de tais conhecimentos sobre o que é uma função, qual o comportamento do gráfico de uma determinada função, não sabem. Dessa forma, com o auxilio do software Geogebra acredito ser possível entender as variações do gráfico de uma função, variando os seus coeficientes e assim construir um conhecimento mais significativo para o aluno. Por fim acreditamos nesta metodologia como uma aproximação entre a teoria e a prática, sendo uma alternativa prazerosa capaz de

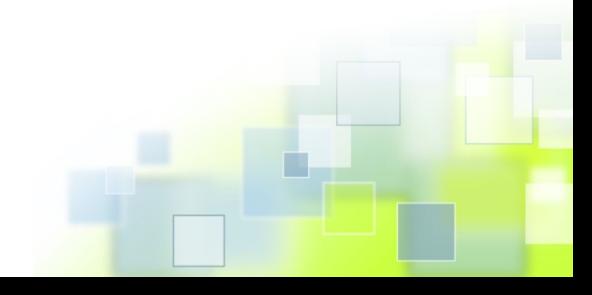

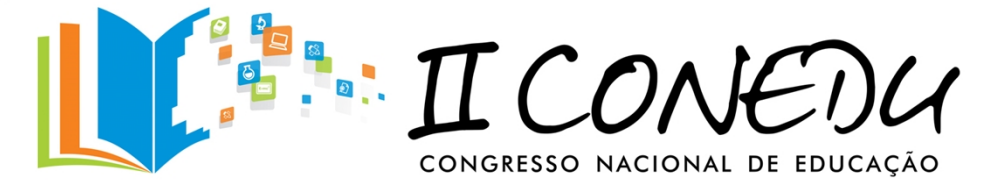

tornar as aulas de Matemática mais atrativa e interessante, e possibilitando aos alunos um conhecimento mais interessante e contextualizado.

**Palavras-chave:** Geogebra, Função, Inclusão, Tecnologia.

# **INTRODUÇÃO**

Acreditamos que dois dos principais objetivos do ensino de Matemática é liberar a criatividade e aprofundar o pensamento dos alunos, por isso esse tema está intimamente relacionado com o baixo aprendizado e com as dificuldades encontradas pelos alunos frente ao estudo atual de funções. O conceito de Função é um dos mais importantes da Matemática e suas aplicações conseguem abranger várias áreas do conhecimento humano tais como Biologia, Química, Física, Economia e etc.

Essas dificuldades encontradas por alunos na compreensão do conceito de Função geralmente está ligado à forma como é apresentado pelo professor, visto que a capacidade de abstração exigida para sua captação é razoavelmente grande, e em conseqüência dessa natureza os alunos sentem-se desestimulado para estudar. Outro ponto considerável é que os livros didáticos apresentam atividades muitas às vezes distantes da realidade do aluno, principalmente as atividades relacionadas á problemas.

Isto faz com que se dificulte a compreensão e provoque um desinteresse em sua resolução, assim é interessante apresentarmos propostas diferentes de se trabalhar o ensino de funções tais como a resolução de problemas, partindo de exemplos práticos do cotidiano e se possível aliado ao uso do computador, para que o aluno possa perceber a importância e a necessidade de se aprender função.

> ... a Matemática como ferramenta para entender a tecnologia, e a tecnologia como ferramenta para entender a Matemática. (**BRASIL, Orientações Curriculares para o ensino médio, p.87**).

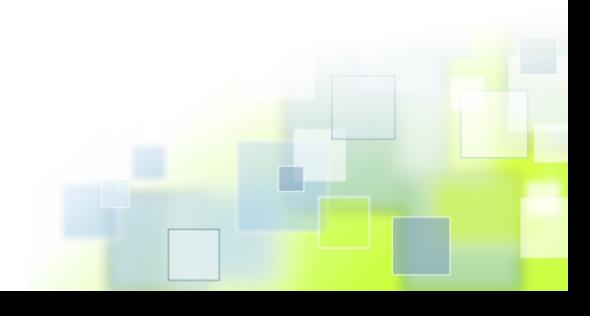

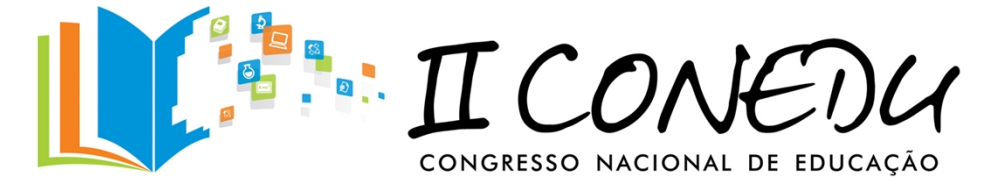

Isso se deve ao fato de que o impacto provocado pela tecnologia da informação é muito grande, logo se faz necessário criar um elo entre a educação e as tecnologias disponíveis de forma que possamos usá-la ao nosso favor como uma ferramenta capaz de provoca interesse e prazer nos alunos ao estudarem Matemática, Física,... E etc.

Além do mais algumas pesquisas já comprovam que atualmente as dificuldades com a Matemática é um dos motivos que aumentam as estatísticas das evasões escolares, e por que a Matemática é uma disciplina vilã neste contexto? Entre os motivos que afastam os alunos das salas de aula, estão os argumentos de ser uma disciplina que requer abstração, pré-requisitos, raciocínio de lógica, entre outros.

A nosso ver, as atividades propostas em forma de exercícios ou situações problemas descontextualizadas podem contribuir no aumento da evasão e o desinteresse dos estudos, pois os alunos muitas vezes se questionam, ou questiona o professor: "Onde vou usar isso?" "Porque estou estudando este conteúdo?" "Onde eu aplicarei este conhecimento?" Algumas vezes não temos uma resposta convincente para dar ao aluno, uma aplicabilidade imediata, talvez seja por que, achamos que ensinamos demais e os alunos aprendem de menos e cada vez menos! Aprendem menos porque os assuntos se tornam a cada dia, mais desinteressantes e distantes da realidade dos alunos.

Logo o nosso objetivo principal e mostrar o Geogebra como sendo uma alternativa a mais no ensino de funções, para alunos e professores, pois o mesmo se mostrou como sendo uma ferramenta capaz de ser bastante interessante e atrativa na comprenção das funções e seus respectivos gráficos.

#### **METODOLOGIA DA PESQUISA**

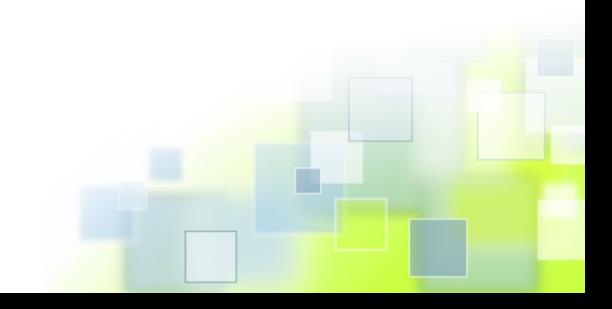

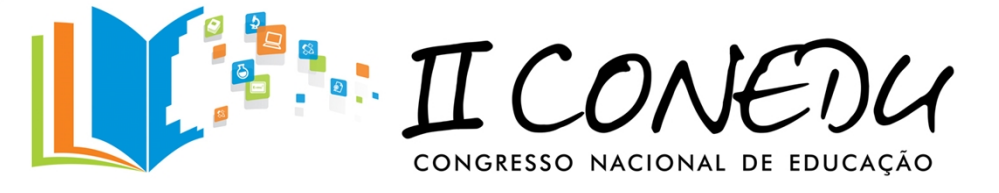

Esse trabalho foi desenvolvido, como uma proposta para melhorar o ensino de funções, essa idéia surge como uma sugestão para contribuir numa melhorar significativa do ensino de Matemática frente à educação básica.

A mesma foi aplicada numa turma do mestrado com professores e alunos do curso de mestrado no ensino de ciências e educação Matemática da UEPB no ano de 2015.

Foi solicitado que cada aluno trouxesse o seu notebook no dia da aula, onde foram passadas algumas sugestões para o ensino de funções, com o material de definição das funções e as atividades a serem estudadas, no qual analisemos os dois tipos específicos de funções que foram trabalhadas e os seus respectivos gráficos com o auxilio do software Geogebra.

# **FUNÇÕES ESTUDADAS**

**Funções Polinomiais do 1º Grau:** São funções cujos gráficos descrevem retas no plano e são

$$
f: R \to R
$$

$$
x \mapsto ax + b
$$

expressas por:

onde, *a* e *b* são números reais. Observe que, se *b* = 0, então o gráfico é uma reta passando pela origem do gráfico, no ponto de coordenadas (0,0), porém se que se *a* = 0, o gráfico é uma reta paralela ao eixo *x*, interceptando o eixo *y* em *b,* e neste caso, é dita *função constante*. *a* é dito coeficiente angular da reta, e se for positivo, a reta tem sentido crescente; caso contrário, decrescente. *b* é o coeficiente linear.

**Funções Polinomiais do 2º Grau:** São funções cujos gráficos são parábolas e são expressas por:

$$
f: R \to R
$$

$$
x \mapsto ax^2 + bx + c
$$

Onde, *a, b* e *c* são números reais, com a≠0. Dom(*f*) *=* IR.

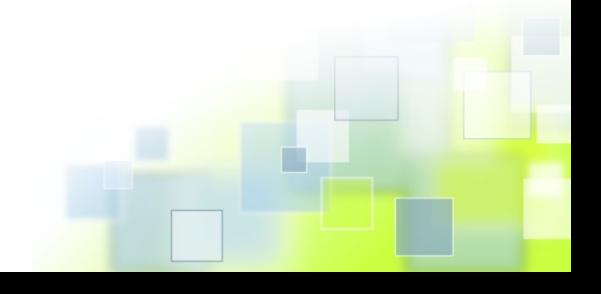

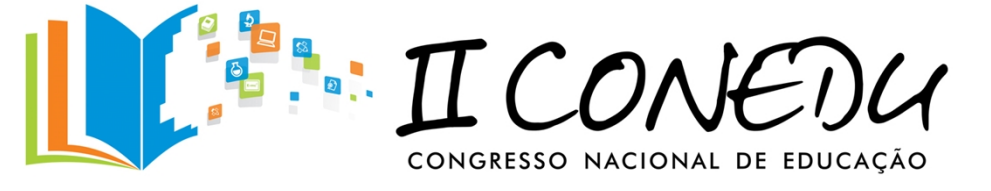

Assim o professor ao iniciar o estudo de funções, após fazer as definições necessárias, é recomendável que o professor, após fazer as representações por diagramas e tabular das funções inicialmente, ele permita, motive e influencie ao máximo para que seus alunos tracem bastantes gráficos de funções, pois essa e uma atividade fundamental no inicio do estudo com funções e importantíssima para compreensão de estudos futuros. Além do mais, os alunos podem e são capazes de fazer os gráficos.

Peça aos seus alunos que dada uma função, e escolhendo um valor para *x*, ele descubra o valor de *y,* os alunos adoram esse tipo de desafio, pois para eles, è desafiador esses tipos questões que na maioria é bastante simples, pois, na grande maioria das vezes, eles sabem fazer os cálculos e encontrar o valor pedido, isso dar mais segurança para os alunos resolverem os problemas maiores sobre funções que requerem um pouco mais de habilidades com os números e as operações que envolvem funções que é exatamente interpretar as funções e os seus respectivos gráficos.

Dando um passo a mais adiante no ensino de funções, o professor pode solicitar que o aluno construa o gráfico de uma função do tipo:  $y = x^2$ , isso numa turma iniciante em função, a chance de que os alunos comecem por uma representação tabular é muito grande, eu me arrisco a dizer que é superior a 75%, ou do tipo  $y = x+3$ , certamente os alunos começariam pelo mesmo raciocínio ou método anterior, quando na verdade, eles deveriam visualizar o gráfico que esta relacionando com a função e não apenas a tabela com pares ordenados.

A grande questão no ensino de funções e como enfatizar a relação função - gráfico? A resposta e bem simples utilizando o computador, neste instalamos o software Geogebra que è gratuito e pode ser utilizado sem internet. Como essa ferramenta a mais no ensino de matemática, deixamos o computador fazer a parte mais difícil que e encontrar os ponto e locálos no gráfico.

Podemos pensar no uso do Geogebra em duas situações diferentes em sala de aula, no primeiro caso e quando só se dispõe de um computador em sala de aula, no caso o

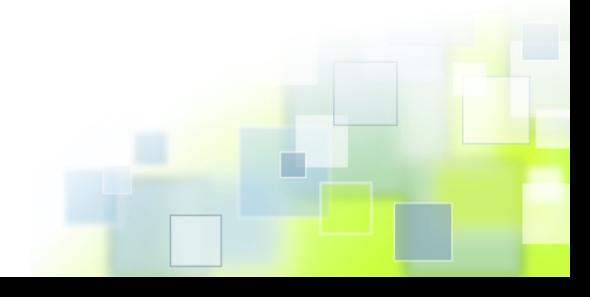

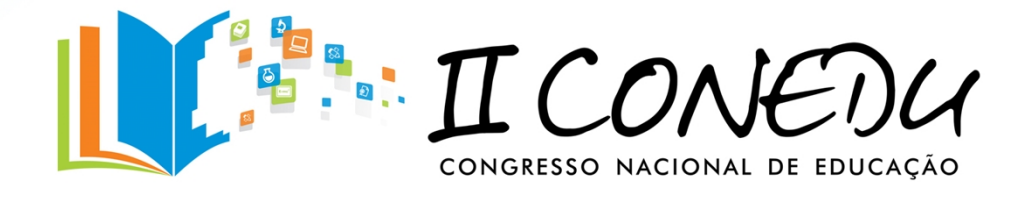

computador do professor. Já no segundo caso, é de quando dispomos de um laboratório de informática.

#### **Primeiro caso:**

- a) Atividade I: Suponha uma atividade de avaliação, assim os alunos terão uma maior disposição nas atividades propostas, sugira que eles vão ter cinco minutos para esboçarem o gráfico de uma determinada função no seu caderno. Após esse tempo, mostre o resultado no computador usando o Geogebra. Aproveite para fazer as considerações que achar necessário.
- b) Atividade II: Apresente vários gráficos de funções diferentes e depois pergunte a eles, esses gráficos representam qual ou quais tipos de função?
- c) Atividade III: Procure trabalhar com a variação das funções. Indague aos alunos a pensarem na situação, o que acontece com o gráfico da função  $y = x^2$ , quando adicionamos dois ao  $x^2$ ,  $y = x^2 + 2$ ? E se subtrairmos dois do  $x^2$ ,  $y = x^2 - 2$ ? O que acontece nesses três casos com o gráfico das funções? Após as discussões dos alunos e considerações dos mesmos, acerca da perguntas, o professor deve mostrar cada situação no Geogebra e ajudar aos alunos a enxergarem essas considerações acerca das funções.

São situações e questionamentos desse tipo que devem ser explorados pelo professor em sala de aula, quando não se tem muitos recursos, pois mais importante que fazer inúmeros cálculos e construir inúmeros gráficos é preferível fazer com que o aluno procure entender o comportamento do gráfico de uma função e sua variações consideráveis.

#### **Segundo caso:**

a) Procure passar muitos exercícios, buscando assim introduzir as funções e fazer os esboços dos gráficos direto da tela do computador (Geogebra).

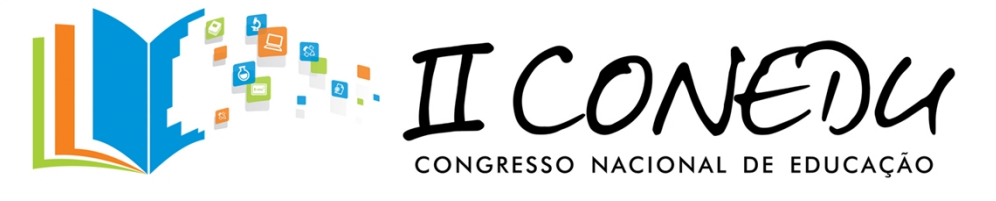

b) Procure incentivar para que os alunos usem o programa Geogebra sempre que pretenderem analisar o comportamento do gráfico de uma determinada função e as sua variações.

Se situações como estas, forem bem planejadas e bem conduzidas em sala de aula, as mesmas ajudarão de forma bastante significativa aos alunos a relacionar os gráficos e as suas funções. Assim o Geogebra pode contribuir para que os alunos e professores possam entender cada vez mais a beleza e a emoção que existe por trás das funções matemáticas que são tão importantes para o ensino e a compreensão das ciências.

Após essas considerações e sugestões acerca do conteúdo de funções, fomos para a parte pratica, com cada aluno com o seu notebook e com o software já instalado anteriormente buscamos implementar a nossa sugestão da melhor forma possível com o intuito de ensinar o conteúdo de funções de uma forma mais significativa e interessante para os alunos.

# **ATIVIDADES PRÁTICAS COM GEOGEBRA PARA O ENSINO DE FUNÇÕES:**

**Obs.** As figuras que aparecerão são referentes à versão 5.0 do Geogebra. Disponível para serem observadas em: www.geogebra.com. br

#### **Atividade 1 - Criando e Explorando o Gráfico de uma Função Polinomial do 1º Grau.**

1) Depois de abrir a tela inicial do geogebra, insira os parâmetros **a** e **b.** Para fazer essa ação procure o ícone  $\frac{a}{n-2}$  na parte superior da tela, após encontrar clique nele, logo abrirá a janela com o seguinte seletor:

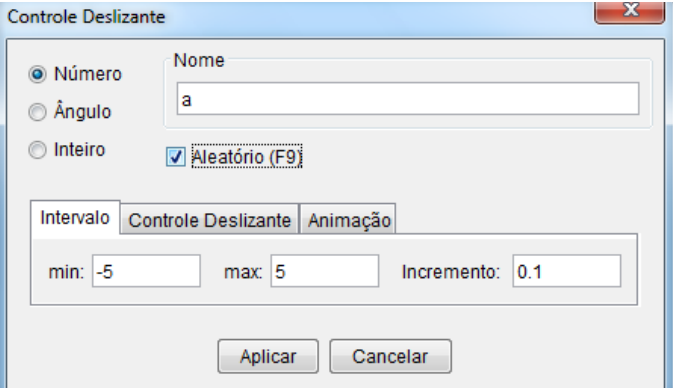

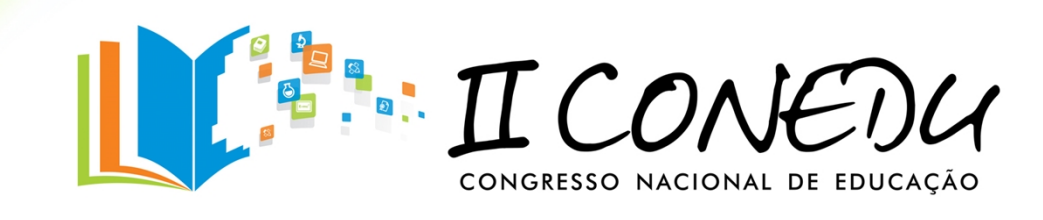

#### **Fonte própria do Autor.**

Nessa janela devemos indicar nos campos de intervalos de máximo e de mínimos da variável indicada, o limite superior e inferior de variação para o parâmetro **a**, dentre outros. Prossiga da mesma forma para inserir o parâmetro **b**.

Aparecera a seguinte janela:

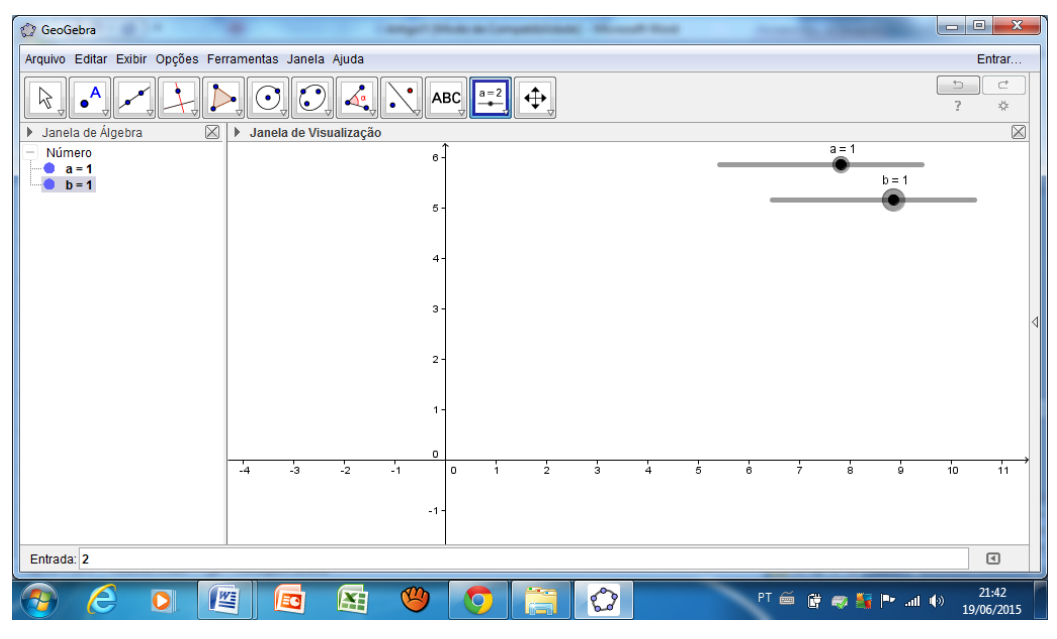

 **Fonte própria do Autor.**

2) Procure se familiarizar com o Geogebra explore as propriedades do objeto (botão direito do mouse), aproveite mude a cor de cada um dos coeficientes, para isto de dois cliques em cima de cada parâmetro, logo aparecerá à seguinte janela:

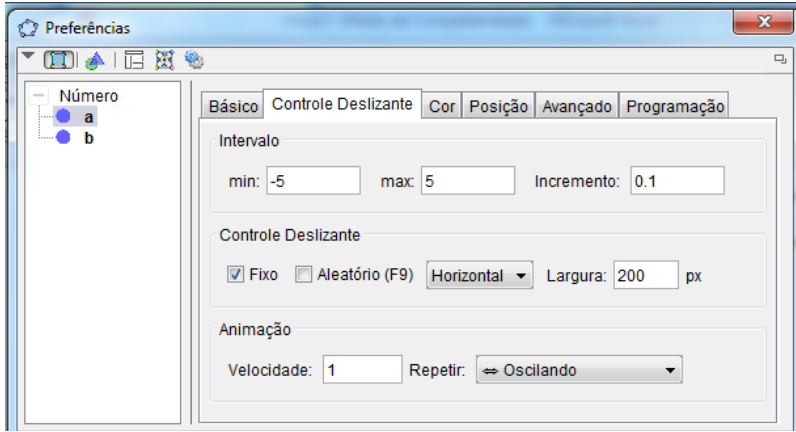

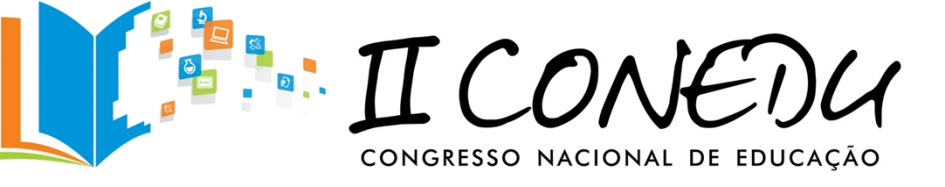

#### **Fonte própria do Autor.**

Selecione a opção cor e defina a cor, a espessura do parâmetro que você desejar, depois clique em fechar, ai as modificações aparecerão.

- 3) Na parte inferior no campo entrada  $\lim_{n \to \infty} \frac{1}{n}$ , insira a função  $f(x) = a^*x + b$ .
- 4) Clique com o botão direito do mouse sobre a função e explore as propriedades (cor, estilo...). Em seguida, pressione o botão direito do mouse a "bolinha",  $h = 0$

mantendo-o pressionado arraste a "bolinha", para a esquerda e

para a direita.

- 5) Clique com o botão direito sobre a função e selecione o recurso **HABILITAR RASTRO.**
- 6) Movimente um parâmetro variável por vez (fixe **b** e movimente **a**, fixe **a** e movimente **b**) Apartir daí podemos questionar sobre o que acontece quando fixamos o parâmetro b e variamos o a? E vice-versa. Podemos também clicar no botão direito do mouse sobre os parâmetros **a** e **b** e clicar em animar. Como podemos classificar as representações geradas?

#### **Atividade 2 - Criando e Explorando o Gráfico de uma Função Polinomial do 2º Grau.**

- 1) Após abrir a janela do Geogebra, insira os parâmetros **a**, **b** e **c**. conforme foi feito na atividade I.
- 2) Procure explorar as propriedades do objeto (botão direito do mouse), mude a cor de cada um dos coeficientes, bem como as suas espessuras (estilo).
- 3) Digite no campo de entrada a seguinte função  $f(x) = a^*x^2 + b^*x + c$ .
- 4) Clique com o botão direito do mouse sobre a função e explore as propriedades.
- 5) Procure variar os parâmetros **a**, **b** e **c**, cada um de uma vez. Qual o comportamento do gráfico em ralação a variação dos coeficientes, positivos, nulo e negativo?
- 6) Clique com o botão direito sobre gráfico da função e habilite a função **HABILITAR RASTRO.**

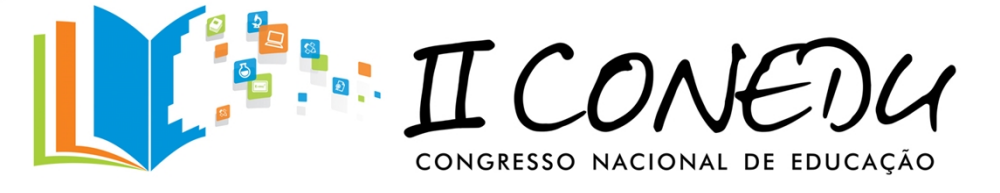

Dessa forma acreditamos que utilizar o geogebra como uma ferramenta de inclusão digital capaz de motivar os alunos para aprenderem matemática de uma forma mais atual pois, a internet e os computadores são capazes de mudar o rumo da educação se bem trabalhado e planejado seus efeitos podem ser bem positivos para a humanidade.

# **CONSIDERAÇÕES FINAIS**

Após as observações feitas, sobre o ensino de Matemática e as dificuldades na aprendizagem do conteúdo de funções, os resultados mostrados pelos alunos foram bem satisfatórios, os mesmo se mostraram bastantes satisfeitos e motivados a estudar funções, segundo os alunos se os conteúdos de Matemática fossem apresentados daquela forma eles aprenderiam bem mais os conteúdos.

Assim, acredito que é necessário que os professores, se atualizem, repensem e reflitam as suas práticas pedagógicas, se seus alunos estão realmente aprendendo algo significativo para a sua vida, pois só manusear as operações Matemáticas envolvidas no conjunto das funções, jamais será suficiente para termos um aprendizado mais significativo para os nossos alunos, é necessário que se possibilite entender o que realmente é uma função a sua importância e suas aplicações no mundo real.

É necessário que os alunos entendam os conteúdos Matemáticos de uma forma mais significativa. As relações entre as funções e seus respectivos gráficos, o que acontece quando se varia os coeficientes da função, o que acontece com o seu gráfico? São respostas como essas que o software Geogebra nos permite, que tanto os alunos como o professores entendam o real significado do aprender Matemática.

Assim acreditamos que seguidas às etapas sugeridas nesse trabalho com funções poderemos propor aos alunos um conhecimento que possa ser realmente prazeroso, além do mais é preferível que o professor planeje bem suas aulas e proporcione o prazer aos alunos em aprender matemática, pois só assim poderemos melhorar o ensino de Matemática, pois só

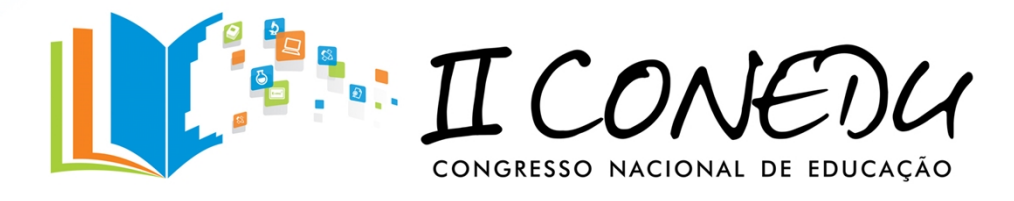

mudando o aprendizado poderemos propor uma mudança de vida para os nossos alunos e futuros cidadãos.

# **REFERENCIAS**

**As idéias da álgebra** / organizadores Arthur F. Coxford, Alberto P. Shulte; traduzido por H. Domingues.- São Paulo : Atual, 1994.

E. L. Lima, P. C. P. Carvalho, E. Wagner e A. C. Morgado, **A Matemática do Ensino Médio** Vol. 1 – SBM, Rio de Janeiro, 2006.

BRASIL; MEC, SEB; **Orientações Curriculares para o Ensino Médio**, Ciências da natureza, Matemática e suas Tecnologias, Brasília: MEC. SEB, 2006

Site: www.geogebra.com. br

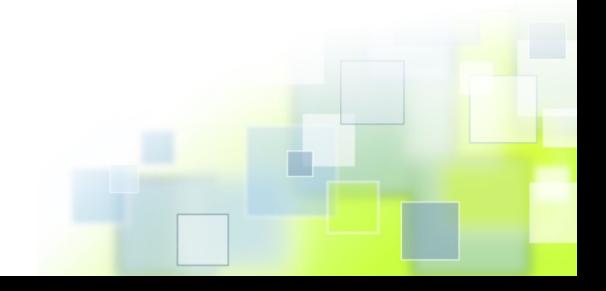